## OLAT-Einschreibung zu den Lehrveranstaltungen und Übungen

Für den Besuch der Lehrveranstaltungen / Übungen der Wirtschaftswissenschaftlichen Fakultät wird die Einschreibung über die E-Learning-Plattform OLAT OLAT - [lms.uzh.ch](https://lms.uzh.ch/dmz/) vorausgesetzt.

Informieren Sie sich vorgängig über das Vorlesungsverzeichnis, welche Lehrveranstaltungen / Übungen Sie besuchen möchten.

**Die Studierenden sind selbst dafür verantwortlich, die Anrechenbarkeit der Lehrveranstaltung an ihren Studiengang zu überprüfen.** Welche Veranstaltungen im Studiengang anrechenbar sind, ist mit Hilfe der Suchfunktion «Studiengänge» im [Vorlesungsverzeichnis](https://portal.unilu.ch/site/vv/default.aspx) ersichtlich. Ist eine Lehrveranstaltung an den Studiengang nicht anrechenbar, dürfen Studierende in der entsprechenden Lehrveranstaltung keine Studienleistungen erbringen und keine ECTS-Punkte erwerben. Bei Fragen zur Anrechenbarkeit steht die Studienberatung zur Verfügung.

#### **Studierende, die sich für die Lehrveranstaltung eingeschrieben haben, erhalten Informationen der Dozierenden per E-Mail und haben Zugang zu den Kursunterlagen.**

Für den Erwerb von ECTS-Punkten ist die Anmeldung zu den Lehrveranstaltungen über das UniPortal erforderlich. Alle wichtigen Informationen zur Prüfungsanmeldung finden Sie unter Prüfungen - [Universität Luzern](https://www.unilu.ch/studium/lehrveranstaltungen-pruefungen-reglemente/wirtschaftswissenschaftliche-fakultaet/pruefungen/)  [\(unilu.ch\)](https://www.unilu.ch/studium/lehrveranstaltungen-pruefungen-reglemente/wirtschaftswissenschaftliche-fakultaet/pruefungen/)

#### **So kommen Sie zu OLAT**

Auf der Startseite der Universität Luzer[n www.unilu.ch](http://www.unilu.ch/) rechts unten dem OLAT-Link folgen oder <https://lms.uzh.ch/dmz/> in den Browser eingeben:

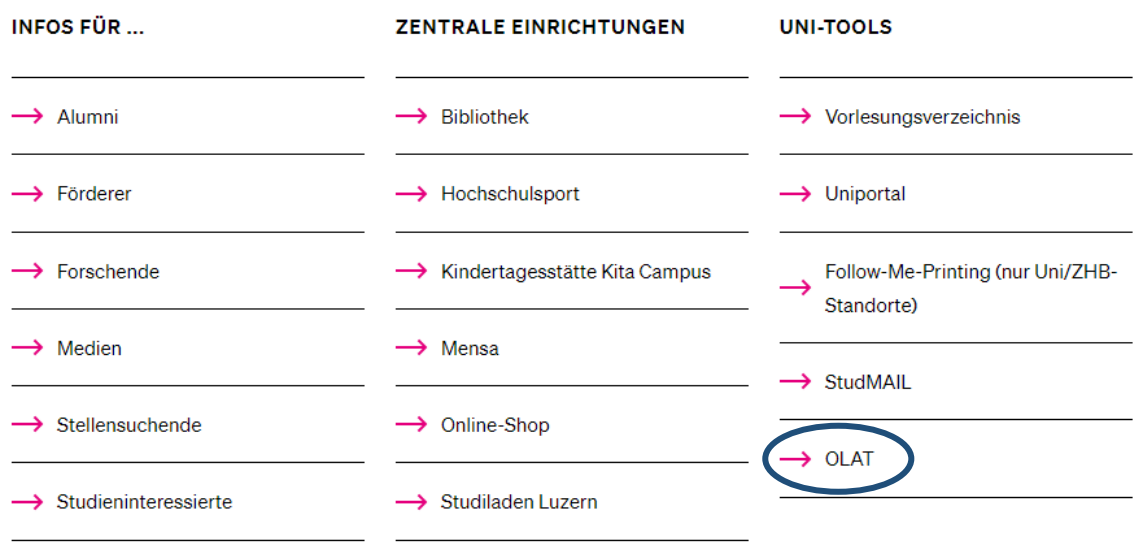

#### **Die Anmeldung zu OLAT erfolgt über das «SWITCH edu-ID»**

Wählen Sie «Universität Luzern» aus:

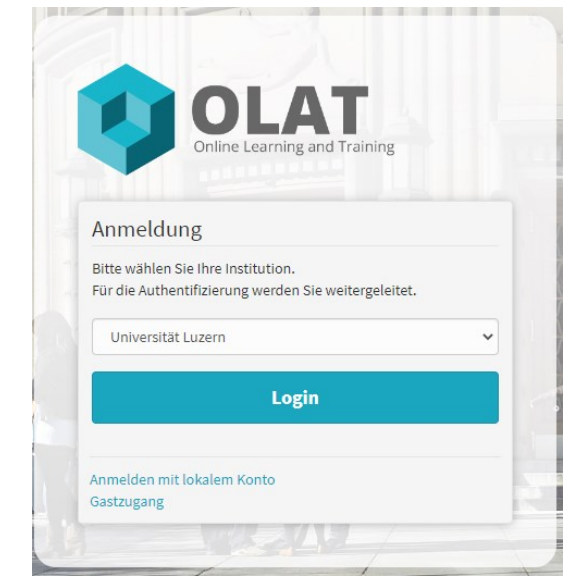

Tragen Sie Ihre StudNET-Login-Daten ein:

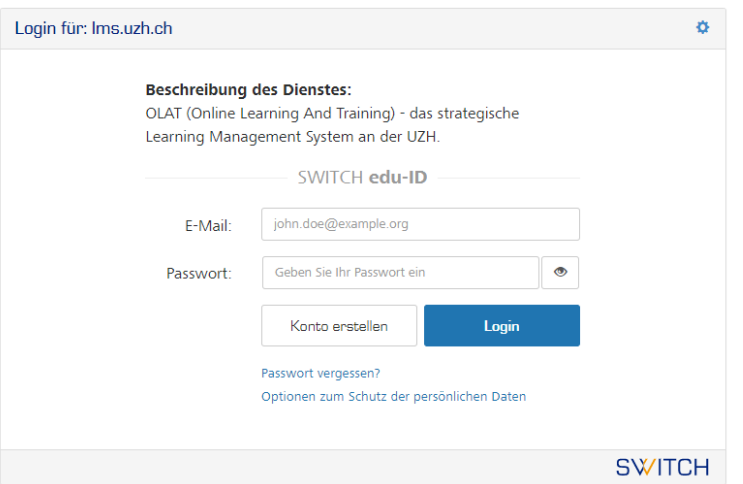

## SWITCH edu-ID

Hilfe  $DE ~$ 

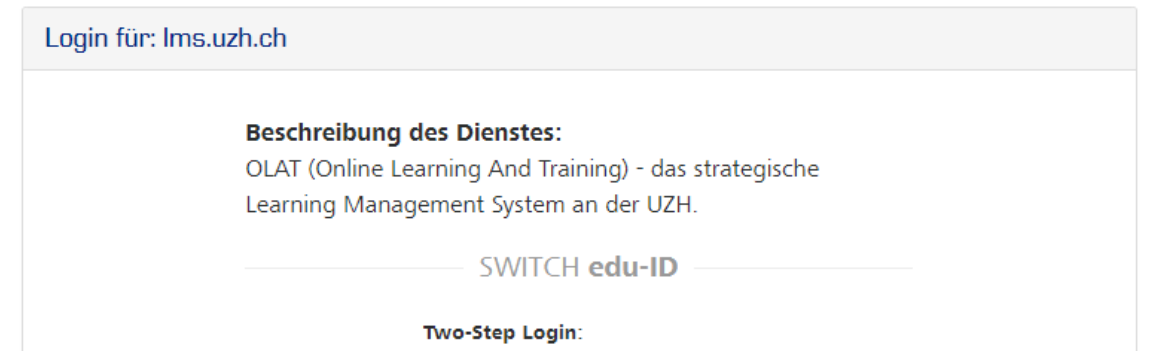

Wählen Sie im Katalog «Universität Luzern» aus:

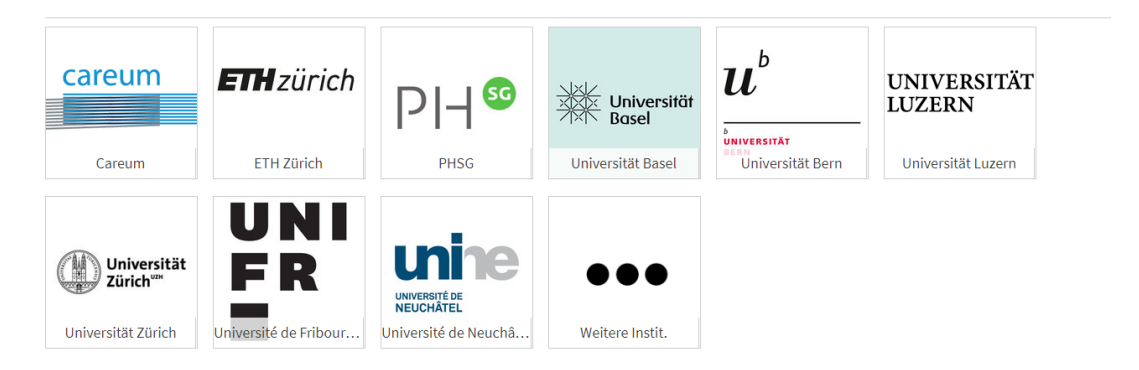

Und dann die «Wirtschaftswissenschaftliche Fakultät»:

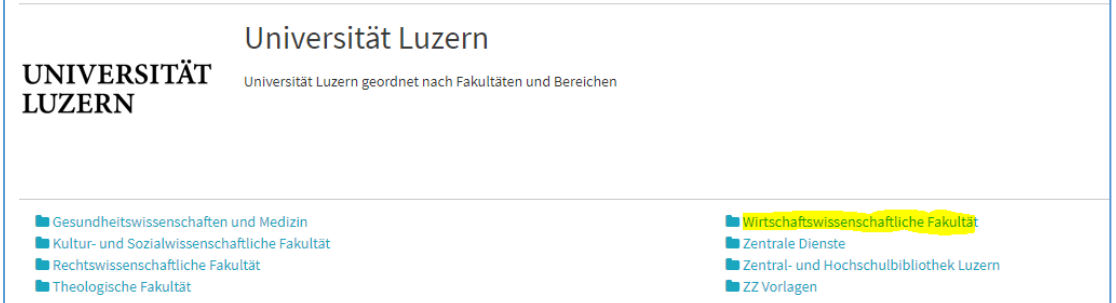

Dort finden Sie, nach Semester und Studienstufe unterteilt, die OLAT-Kurse zu den Lehrveranstaltungen und Übungen der Wirtschaftswissenschaftlichen Fakultät:

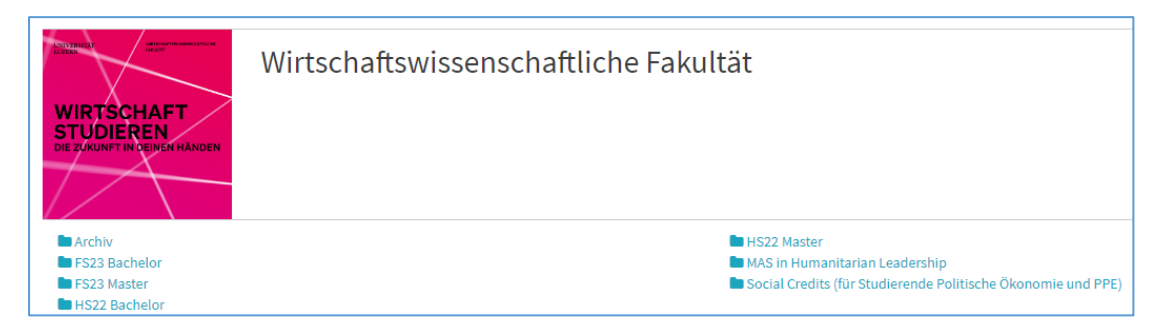

Klicken Sie den gewählten Kurs an:

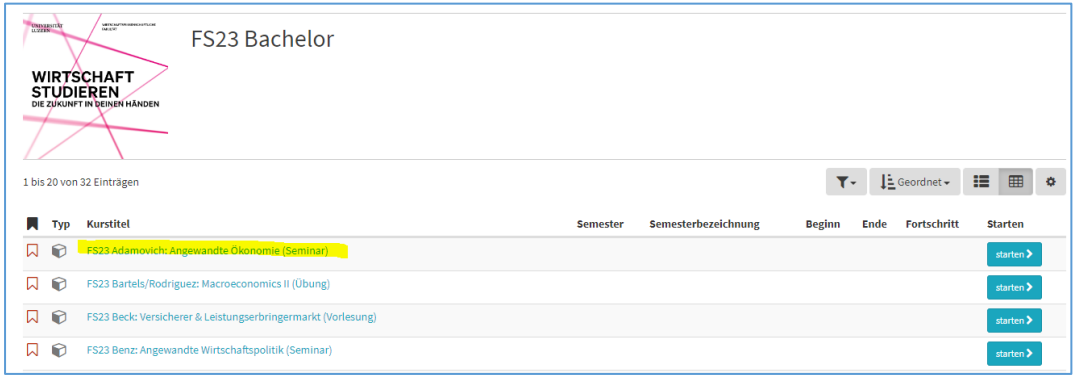

Klicken Sie links in der Navigation auf den Ordner «Einschreibung» und **nehmen Sie den Infotext zur Kenntnis**. Wenn die Einschreibung zeitlich möglich ist, dann können Sie nun rechts unten auf «**Einschreiben**» bzw. zu einem späteren Zeitpunkt gegebenenfalls auf «**Austragen**» klicken:

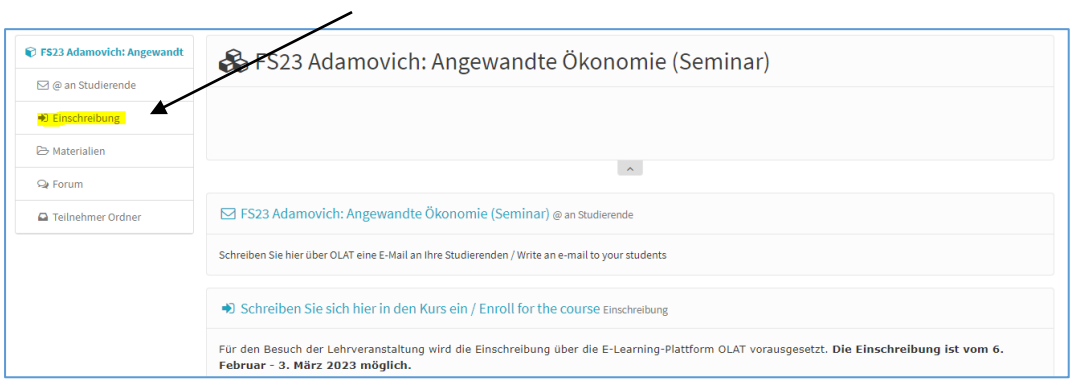

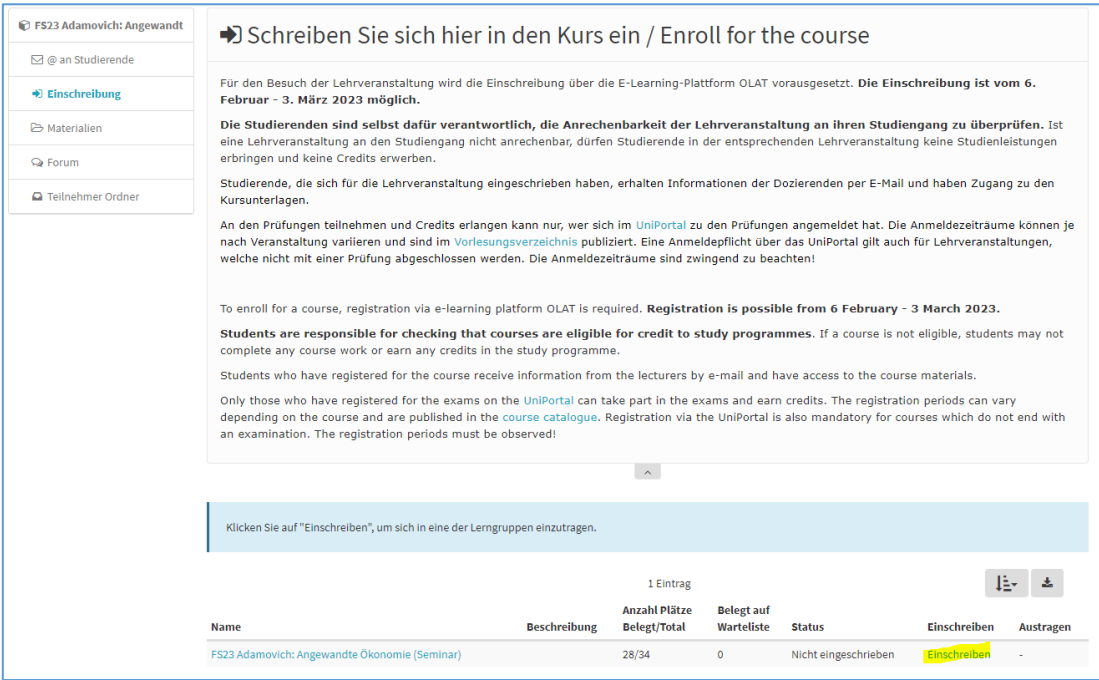

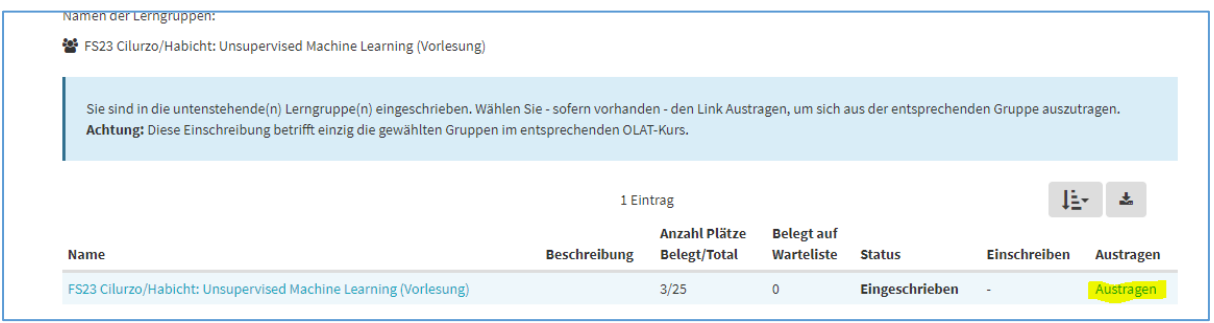

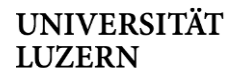

Die Einschreibung ist nun abgeschlossen und Sie haben Zugang zum Materialordner. **Bitte beachten Sie auch hier den Infotext**:

 $\overline{\phantom{a}}$ 

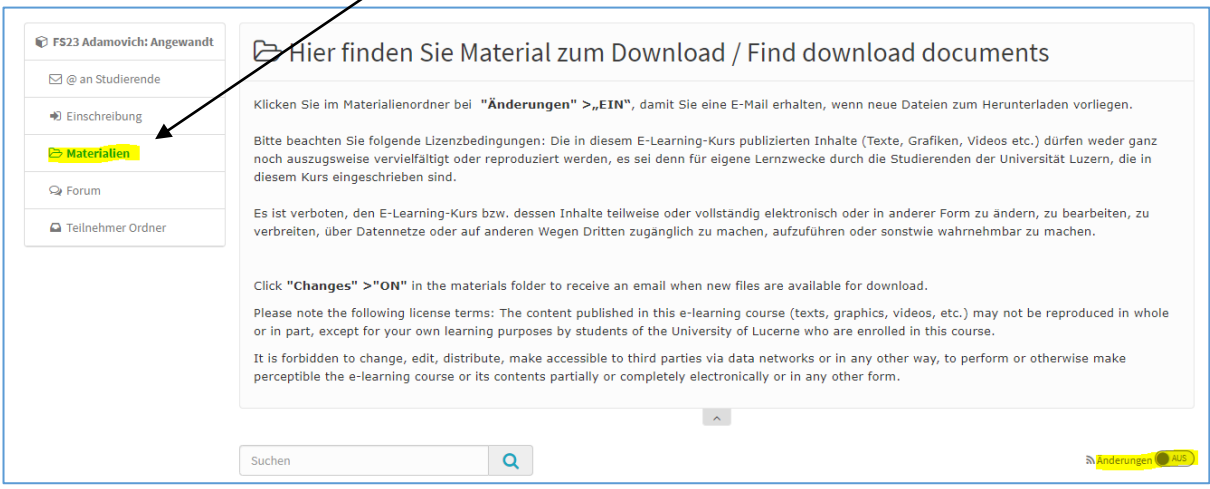

Wir empfehlen Ihnen, «**Änderungen = EIN**» zu klicken, so erhalten Sie automatisch eine E-Mail, wenn neue Materialien zum Download bereitstehen.

#### **Fragen**

Bei Fragen wenden Sie sich bitte an die Studienberatung der WF: [studienberatung-wf@unilu.ch](mailto:studienberatung-wf@unilu.ch) oder per Telefon an 041 229 58 15 / 14.